## **Managing Team Settings**

As a team owner you have the ability to manage the team settings.

To change your team settings go to the team name and select **More options** blocked URL > **Manage team**. From there, you can access your team **Settin** gs tab, which lets you:

- Change or Add a team picture.
- Set member permissions (like allowing them to create, update, or delete channels and tabs).

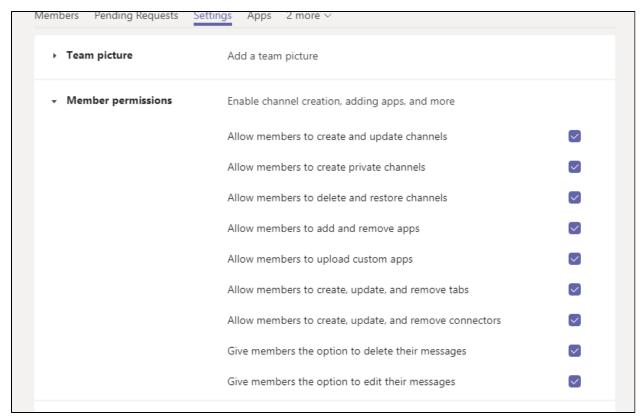

• Enable @team or @[team name] mentions in a channel.

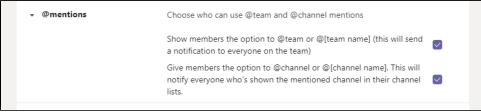

• Enable team members to send GIFs, emoji, and stickers.

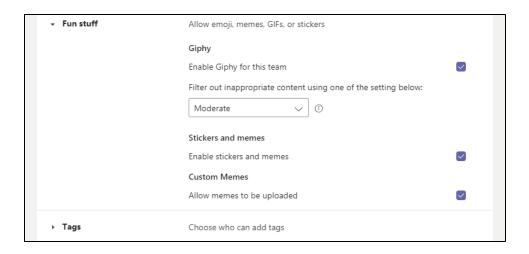